# **ASSURER LA CONTINUITE EDUCATIVE** EN LUTTANT CONTRE LA FRACTURE NUMERIQUE

**FICHE 3:** 

## **JE SAIS ME DEPLACER DANS UN DOCUMENT AVEC LE CLAVIER**

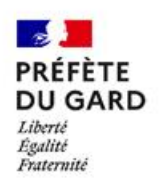

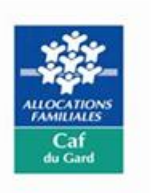

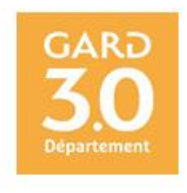

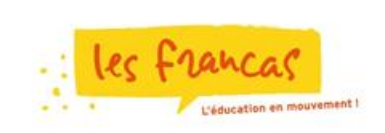

## **FICHE 3 : JE SAIS ME DEPLACER DANS UN DOCUMENT AVEC LE CLAVIER**

#### **PRECISIONS :**

Le point d'insertion (ou curseur) est représenté à l'écran par une barre verticale clignotante. Sa position indique l'endroit où le texte sera inséré.

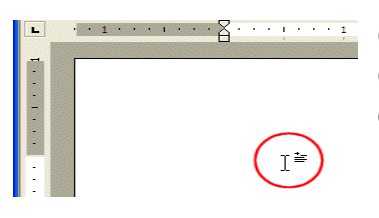

**CONFIDENTIFY CON utilise généralement le clavier pour effectuer des petits** déplacements, par exemple pour déplacer le point d'insertion (ou curseur) d'une lettre à une autre ou d'une ligne à l'autre.

#### **LES OUTILS NECESSAIRES :**

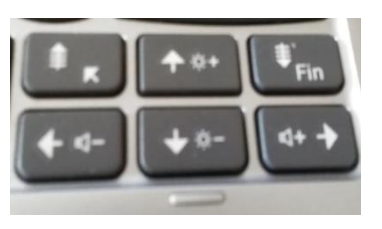

Commence par repérer les touches qui se trouvent au bas et à droite de ton clavier : tu vois 6 touches qui ont, chacune, une flèche.

#### **DEPLACEMENTS DU CURSEUR SUR UNE LIGNE :**

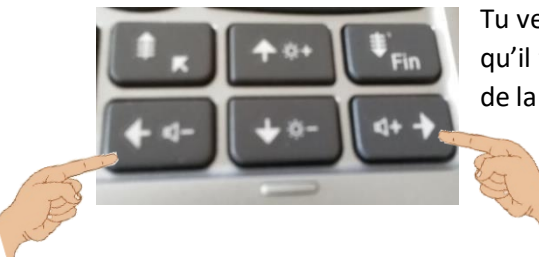

Tu veux déplacer le curseur sur la gauche ou la droite, appuie autant qu'il faut sur une de ces deux touches. Il te suffit de regarder le sens de la flèche.

### **DEPLACEMENTS DU CURSEUR POUR CHANGER DE LIGNE :**

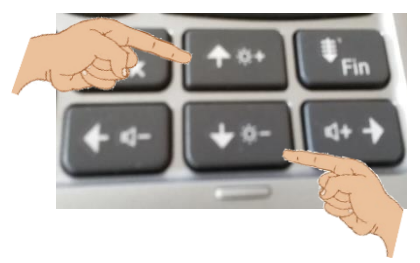

Tu veux que le curseur change de ligne, appuie autant qu'il faut sur une de ces deux touches. Il te suffit de regarder le sens de la flèche.

#### **DEPLACEMENTS DU CURSEUR AU DEBUT OU A LA FIN DU TEXTE**

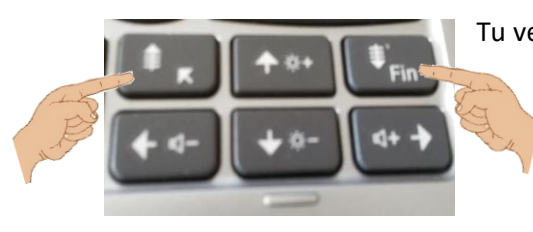

Tu veux que ton curseur se place en début en fin de texte, appuie sur l'une de ces deux flèches. Il te suffit de regarder le sens de la flèche.